## **Rensa din webbläsare**

*Cookies är filer som skapas när du besöker webbplatser. De förbättrar upplevelsen när du surfar genom att webbinformationen sparas. Delar av webbsidor, till exempel bilder, sparas i cacheminnet så att de läses in snabbare nästa gång du besöker sidan.* 

*Om du upplever problem med en webbplats, t ex att det ser konstigt ut eller att den inte laddar ordentligt, kan det hjälpa om du rensar cacheminnet och cookies.* 

## **På dator**

Du gör olika beroende på vilken webbläsare du har. Det ska dock alltid fungera med kortkommandot Ctrl + F5. Om du hellre gör det steg för steg, gör du så här i t ex Chrome:

- 1. Öppna Chrome på datorn.
- 2. Klicka på Mer  $\frac{1}{2}$  uppe till höger.
- 3. Klicka på Fler verktyg  $\overline{a}$  Ta bort webbinformation.
- 4. Välj tidsintervall högst upp. Välj Genom tiderna om du vill rensa allt.
- 5. Markera kryssrutorna bredvid Cookies och andra webbplatsdata och Cachade bilder och filer.
- 6. Klicka på Rensa data.

## **I iPhone/iPad**

Så här gör du i webbläsaren Safari.

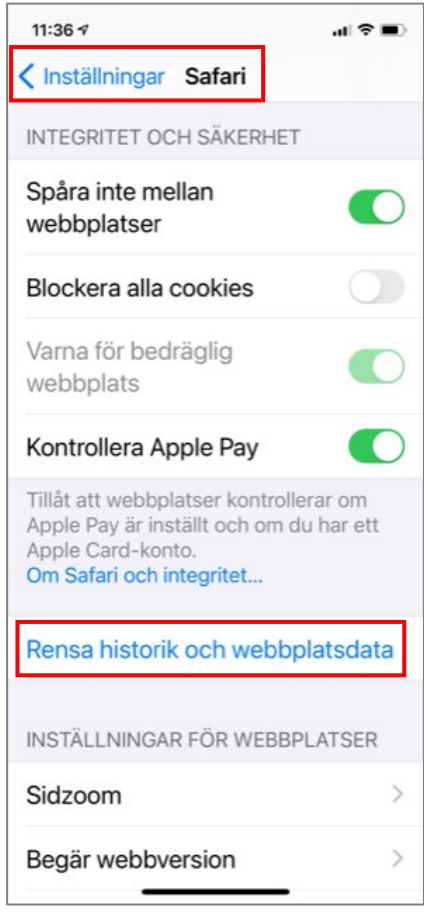

- 1. Gå till Inställningar
- 2. Scrolla ner till Safari

3. Under Integritet och Inställningar, klicka på Rensa historik och webbplatsdata

## **I Android**

Så här gör du i webbläsaren i Android.

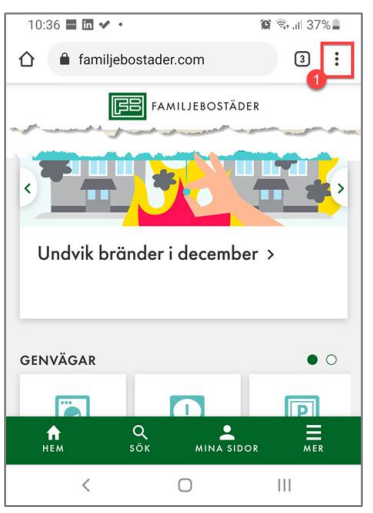

1. Gå till symbolen för Inställningar i webbläsaren.

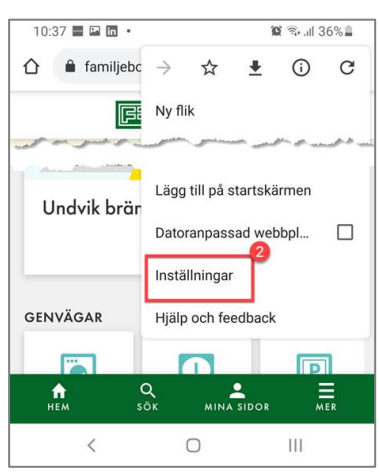

2. Välj Inställningar.

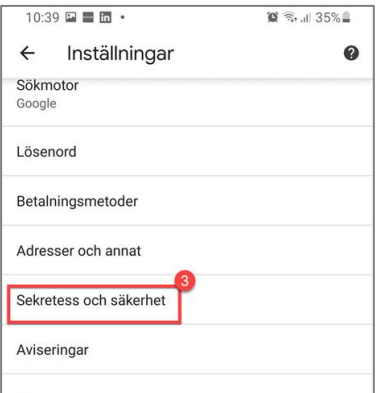

3. Välj Sekretess och säkerhet

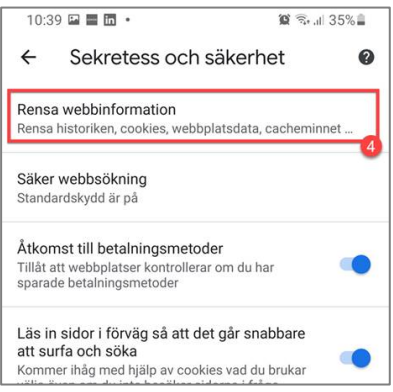

4. Välj Rensa webbinformation.

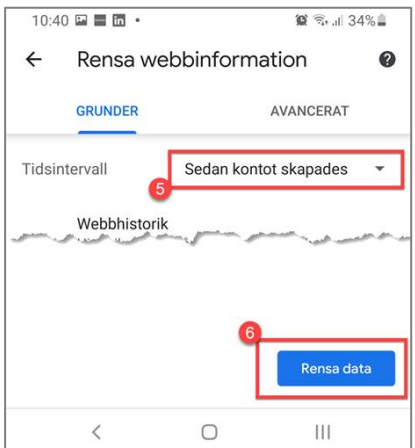

- 5. Välj Sedan kontot skapades
- 6. Klicka på Rensa data.